### How to use Tibetan Astrology

After registration all functions of the program are available but you need to know how to use them.

First of all let's do some initialization.

### Step 1

Click Countries Cities Time zone's

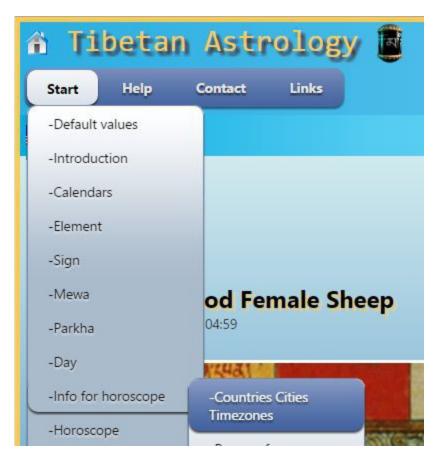

Default countries, cities and time zone's will be added to the database for your personal use.

### Recommended

Read the help file Countries Cities Time zone's how to use and see which countries, cities and time zone's are added for you.

Click Persons for horoscope

| â Ti      | betar        | n Astrology               |
|-----------|--------------|---------------------------|
| Start     | Help         | Contact Links             |
| -Default  | values       |                           |
| -Introdu  | ction        |                           |
| -Calenda  | ars          |                           |
| -Elemen   | t            |                           |
| -Sign     |              |                           |
| -Mewa     |              | re Male Monk              |
| -Parkha   |              | dongngan                  |
| -Day      |              | 00170227 04-50            |
| -Info for | horoscope    | -Countries Cities         |
| -Horoso   | ope          | Timezones                 |
| -Geoma    | ncy (sachey) | -Persons for<br>horoscope |

Default family is added to the database for your personal use.

#### Recommended

Read the help file Persons for Horoscope to see which persons are added for you. This help file also explains how to add persons for your own use.

Have a look at Family for horoscope

| 🕆 Tibetan Astrology |            |                                 |  |  |
|---------------------|------------|---------------------------------|--|--|
| Start               | Help       | Contact                         |  |  |
| -Default va         | lues       |                                 |  |  |
| -Introduction       | on         |                                 |  |  |
| -Calendars          |            |                                 |  |  |
| -Element            |            |                                 |  |  |
| -Sign               |            |                                 |  |  |
| -Mewa               |            | od Male Horse                   |  |  |
| -Parkha             |            | 04:59                           |  |  |
| -Info for ho        | proscope   | -Countries Cities<br>Timezones  |  |  |
| -Horoscope          | e          | -Persons for                    |  |  |
| -Geomancy           | / (sachey) | horoscope                       |  |  |
| -Sun / Moo          | on times   | -Family for horoscope           |  |  |
|                     | David      | -Marriage couples for horoscope |  |  |
|                     | GND        | -Events for horoscope           |  |  |
|                     | NO.        | -Events for person              |  |  |

This is where you can see the family which as a default has been added for your personal use.

### Recommended

Read the help file Family for Horoscope

Click on Events for horoscope

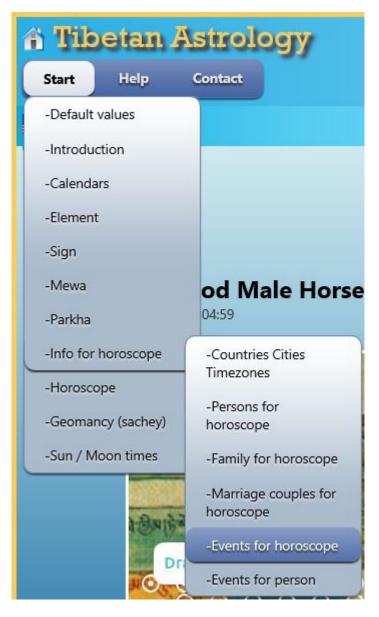

Events are used for all kinds of horoscope.

### Recommended

Read the help file Events for horoscope how to add events.

Click event for a person.

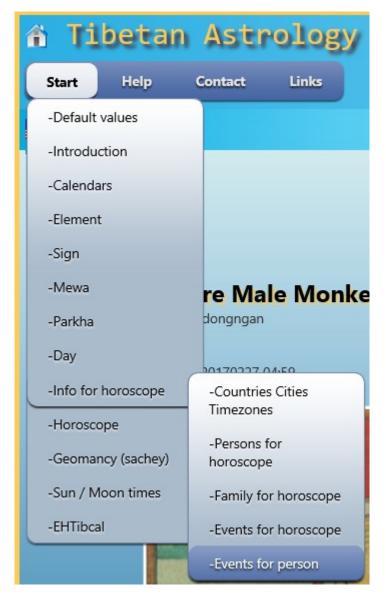

The very first time you will see a window like

| <b>Tibetan Astrology</b><br>Start Help Contact Links                                                      | Hello, demo d<br>Change<br>Change E-mail address | emodemo<br>password<br>Log off |
|----------------------------------------------------------------------------------------------------|--------------------------------------------------|--------------------------------|
| Events for person                                                                                         |                                                  |                                |
| Person<br>Family name First name Birthdate and Time Gender<br>Unknown Unknown 03/25/2016 15:35:34 Unknown |                                                  |                                |
| • Events for person                                                                                       |                                                  |                                |
| • Event type                                                                                              |                                                  |                                |
| • Event                                                                                                   |                                                  |                                |
| O Person                                                                                                  |                                                  |                                |
|                                                                                                    |                                                  |                                |
| © 2009 - 2016 - Karma Deleg Tondrup                                                                       |                                                  |                                |

Where you will see an unknown family.

### Recommended

Read the helpfile Events for Person how to add events for persons.